# **860E Users Manual**

Thank you for purchasing 860E 66-Channel GPS Datalogger.

#### **a. Package Content**

- 860E x 1
- USB to mini-USB cable x 1
- Strap x 1

### **b. Appearance & Led indications.**

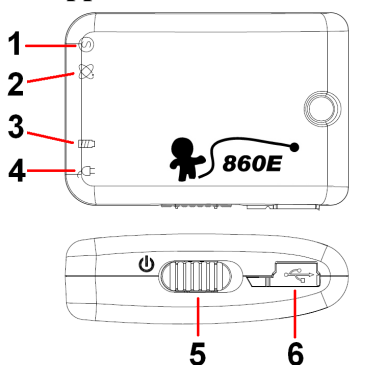

6

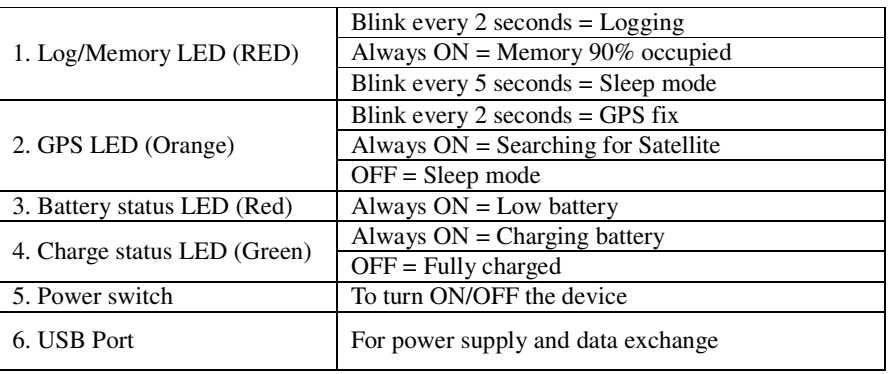

● CD Tool x 1 (Software)

### **c. Hardware function**

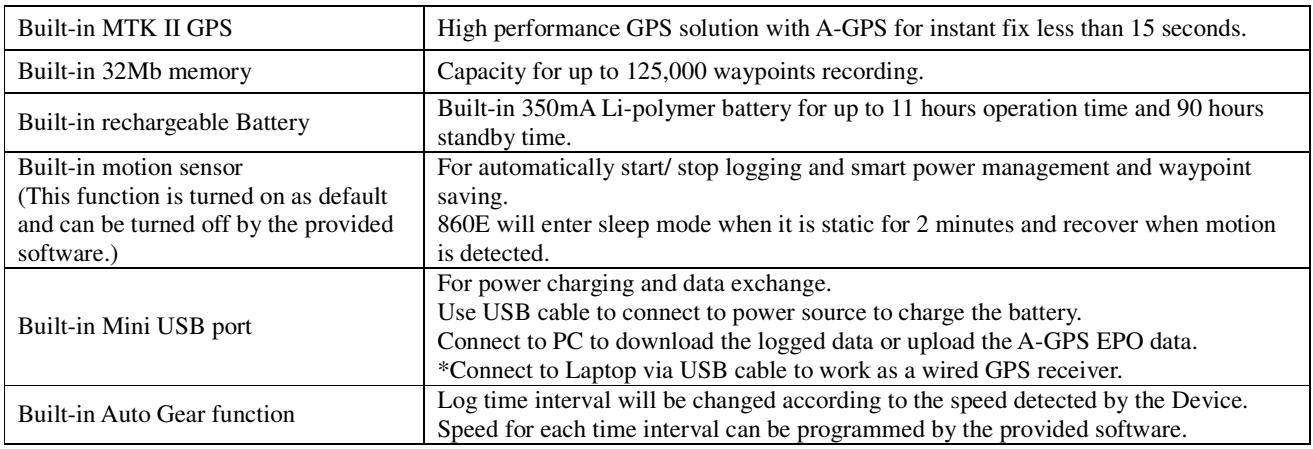

## **d. Product Specification**

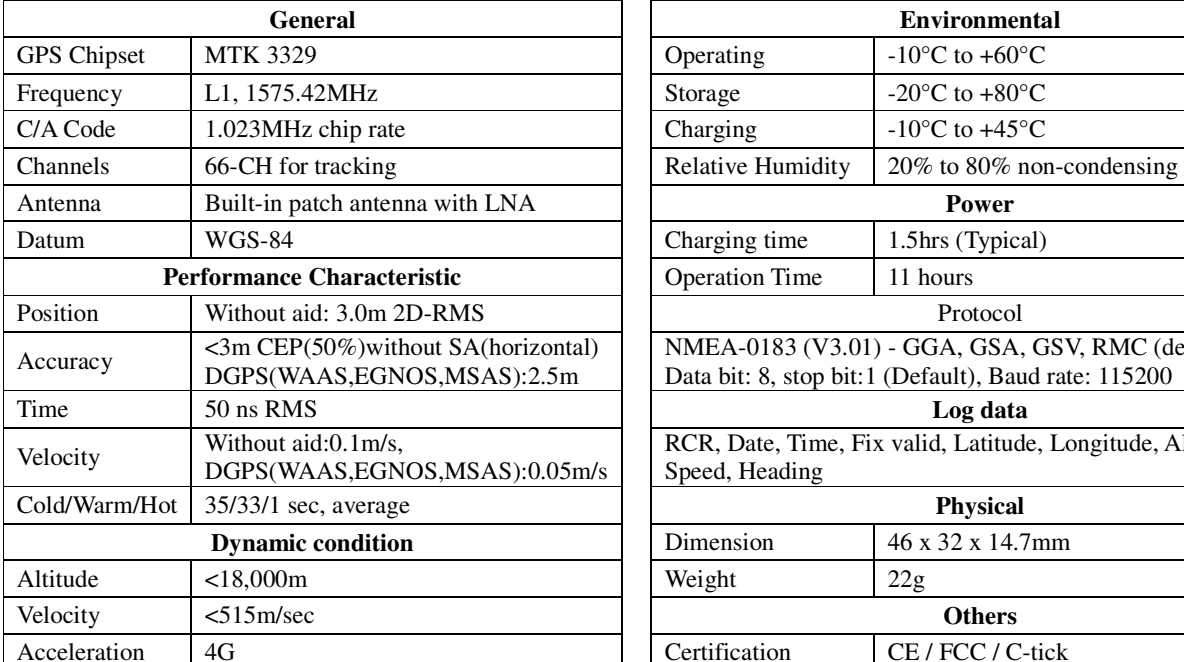

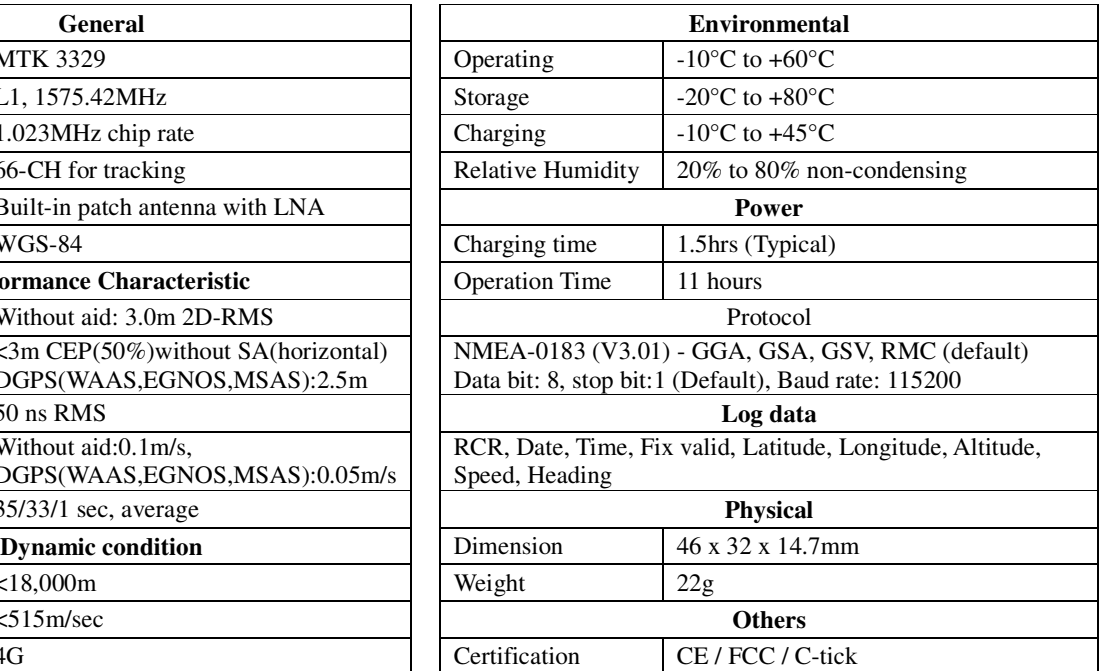

#### **e. Setup your 860E**

Install the software utility and driver for 860E. (System requirement)

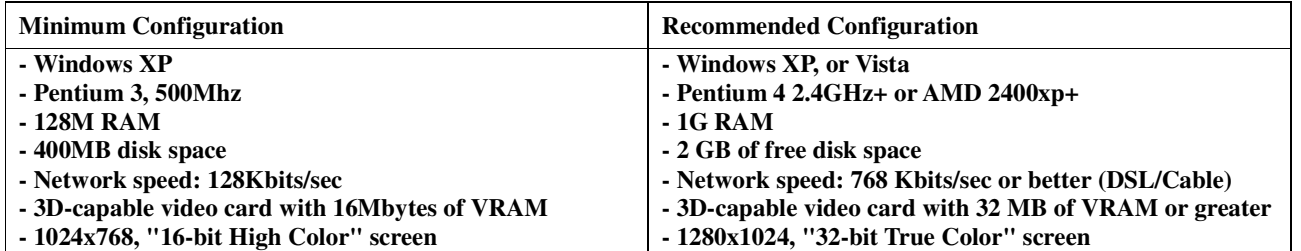

### **f. How to connect 860E to your PC**

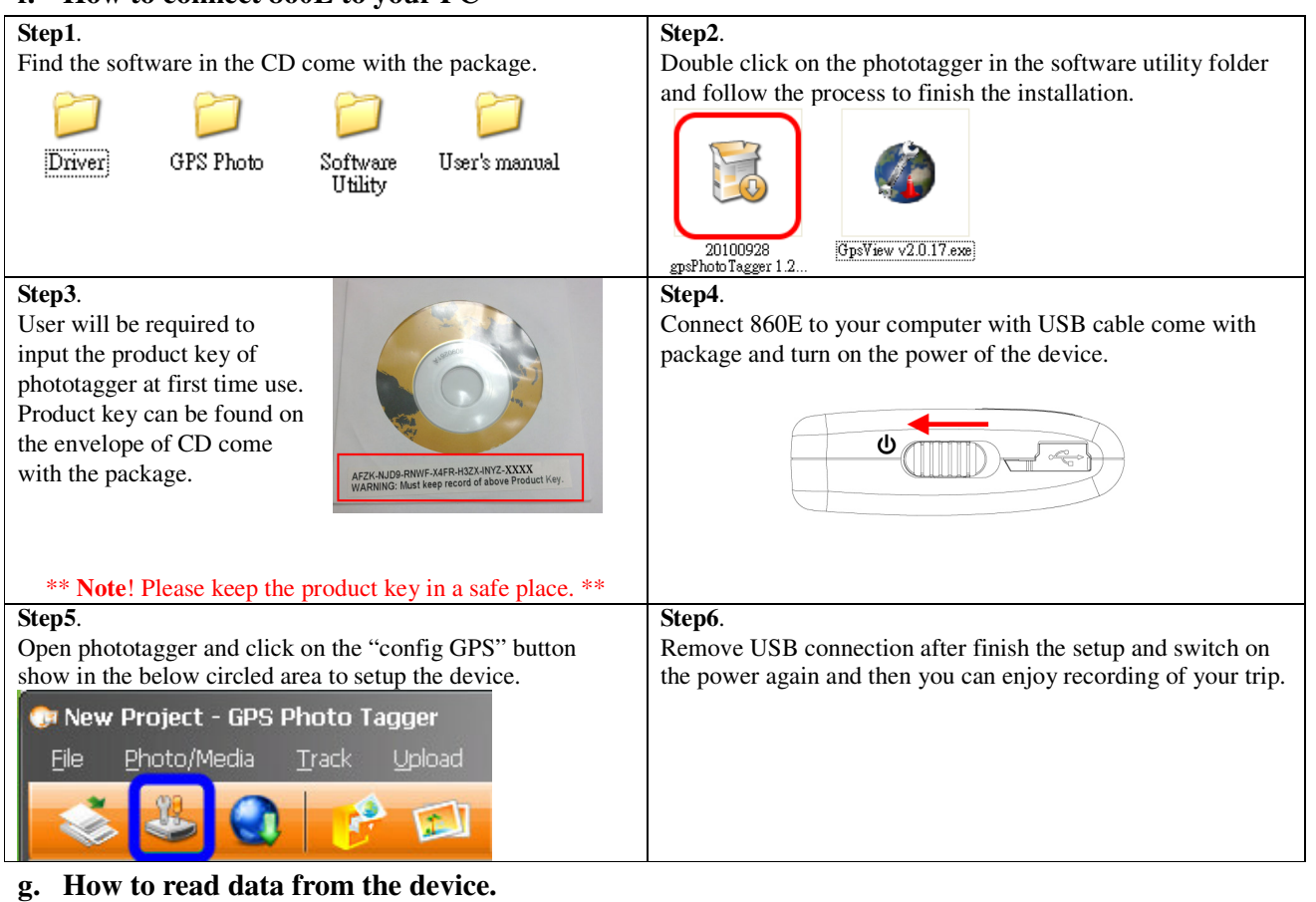

#### **Step1**. **Step2**. Connect 860E to your computer with USB cable come with Open phototagger and click on the "Read from device" button package and turn on the power of the device. show in the below circled area to start downloading data. **O** New Project - GPS Photo Tagger Upload Photo/Media Track Eile 回

#### **Step3**.

**[Note]** To display track points on Google Earth, your PC must have Network to access the internet and Google Earth application. Google Earth installation (Download from http://earth .google.com/)

**[Notes and Warning]** If you have recorded more than 125,000 waypoints in your 860E, it may take an entire resource of your computer to show all the logged data in Google Earth. Therefore, with not enough RAM capacity the **computer** may **hang up** (a system **frozen**).

For detail use of phototagger --- Please refer to Help > User Manual show in the below circled area.

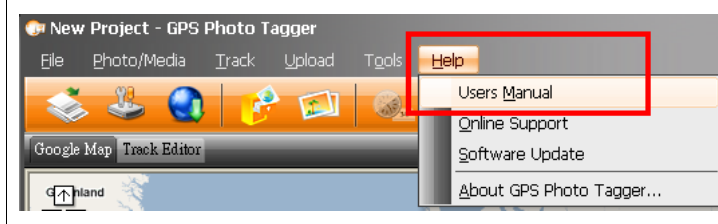

#### **h. Helpful tips**

- It's better to turn off 860E when you don't use it, otherwise it might still keep recording data.
- Some vehicles having heavy metallic sun protecting coating on windshields may affect GPS signal receptions.
- Driving in and around high buildings may affect GPS signal receptions.
- Driving in tunnels or indoor park garage may affect signal receptions.
- In general, 860E performs best in open space where it can see clear sky. Also weather will affect GPS reception rain & snow contribute to worse sensitivity.
- For the  $1<sup>st</sup>$  time you use the 860E, it will take 1 to 3 minutes to obtain the satellite constellation information and fix your position, this is called "Cold Start".
- If your 860E can't fix your position for more than 20 minutes, we suggest you change to another spot with open space and then try again.

\*Google Earth is a trademark of Google.

**[Note]** When you use AGPS function, we suggest using GpsView to download the AGPS data via USB cable.

AGPS data will expire after 6 days.

#### **i. GpsView**

The GpsView program only supports Microsoft Windows XP, Vista and Win 7 OS.

#### **i-1. Driver Installation**

Connect 860E to PC with power turn on and then go to USB driver folder to click "InstallDriver.exe" to start the installation

process. The device manager will assign a COM port for 860E after USB driver has been successfully installed.

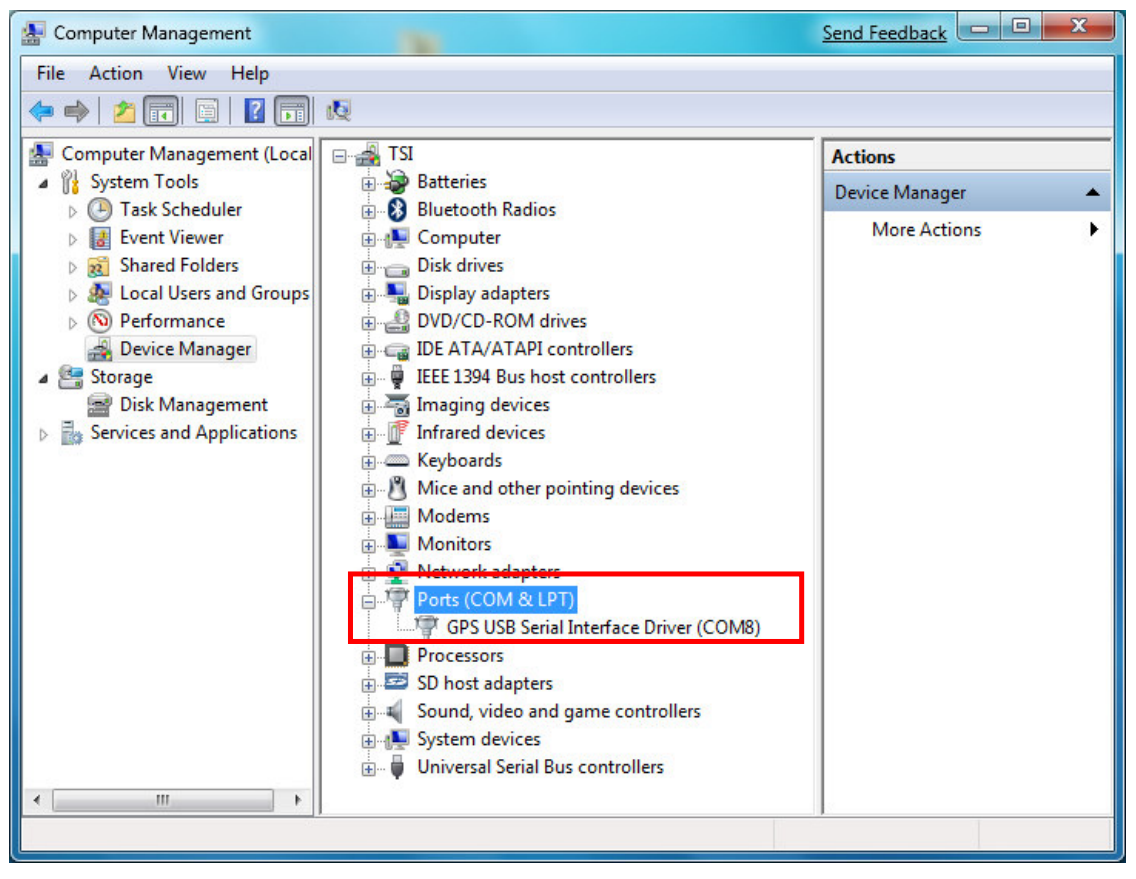

#### **i-2. GpsView software**

Open GpsView software and select correct COM port and Baud Rate and then click "On" button to establish the communication between 860E and PC. If the connection is successful, the NMEA stream will keep showing.

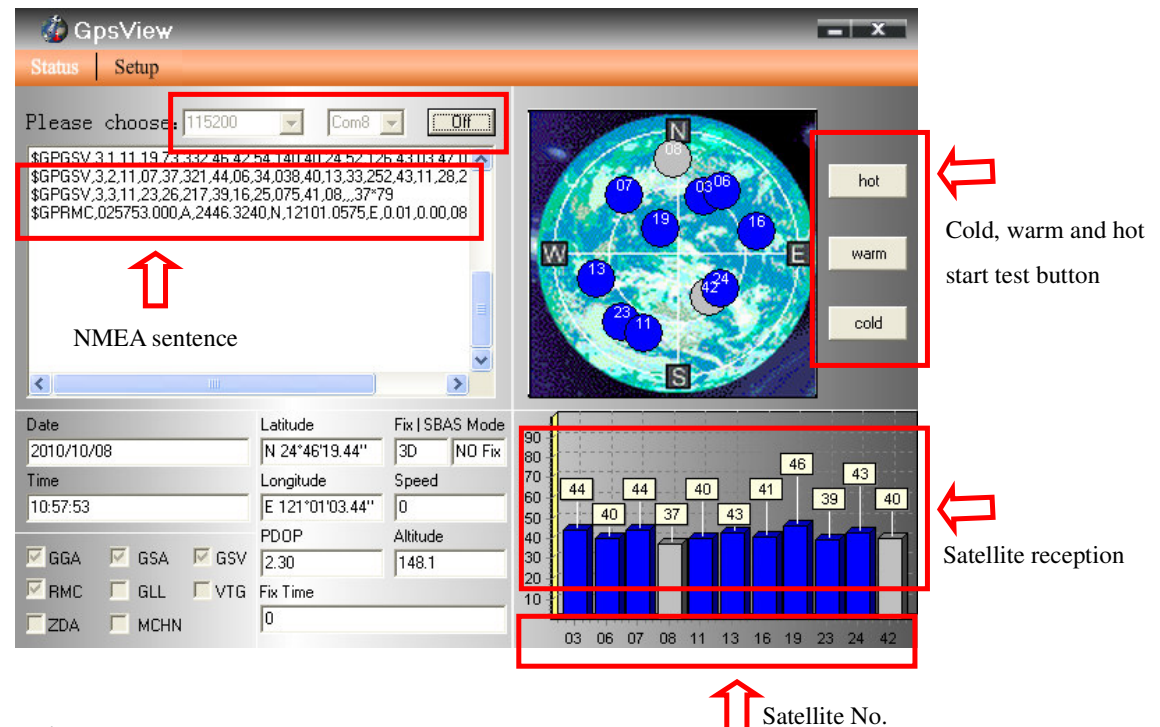

#### **i-3. Configuration**

In Setup Page, Output frequency of each NMEA can be changed from 1second to 5 seconds and Fix update–Rate can be changed from 1 time to 5 times per second. DGPS like WASS, EGNOS, MSAS can be enable or disable. Here also allow users to update the AGPS and record the NMEA sentence.

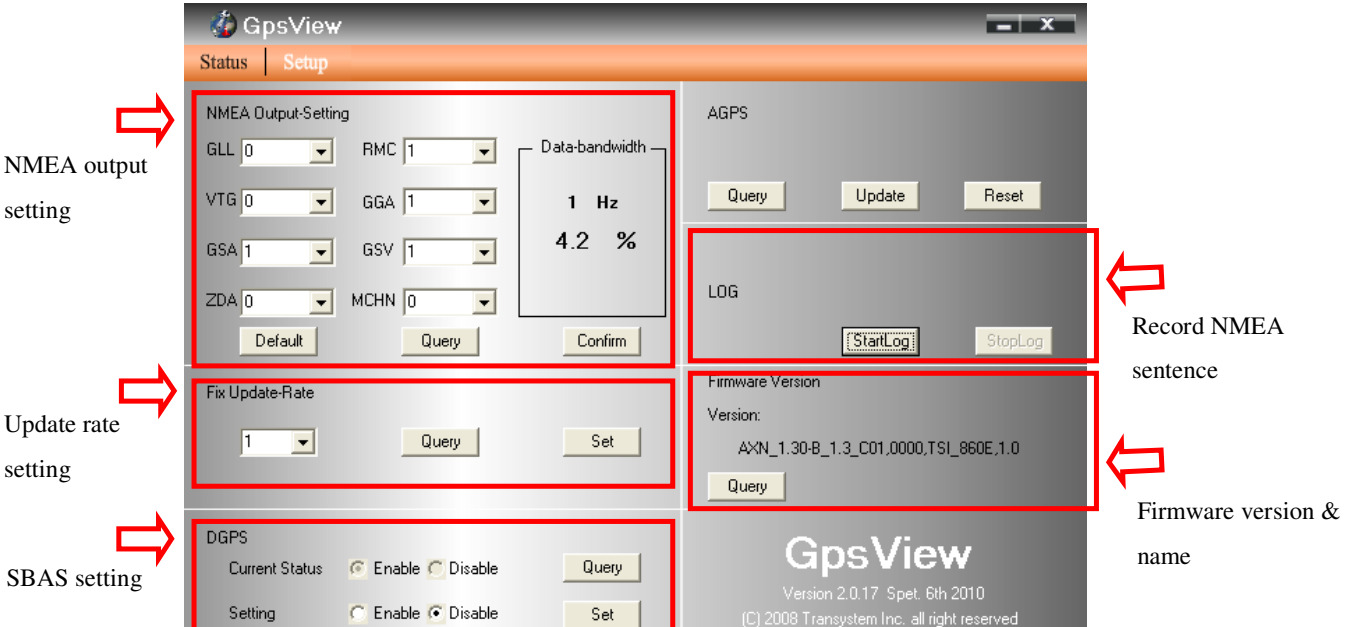

#### For example:

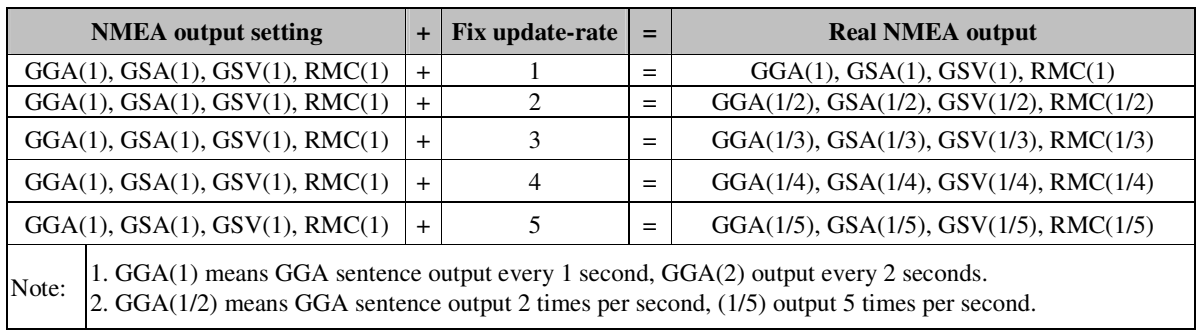

#### **i-4. Update AGPS**

Step1. Make sure you have network available for accessing the internet.

Step2. Connect 860E to PC and then open GpsView to establish the communication.

Step3. Go to "**Setup**" page

Step4. Click "**Update**" button under AGPS to update the AGPS data. The program will connect to the AGPS server and

download the data automatically. You can also check the valid time of AGPS by clicking **Query**. Clear AGPS data by clicking **Reset**.

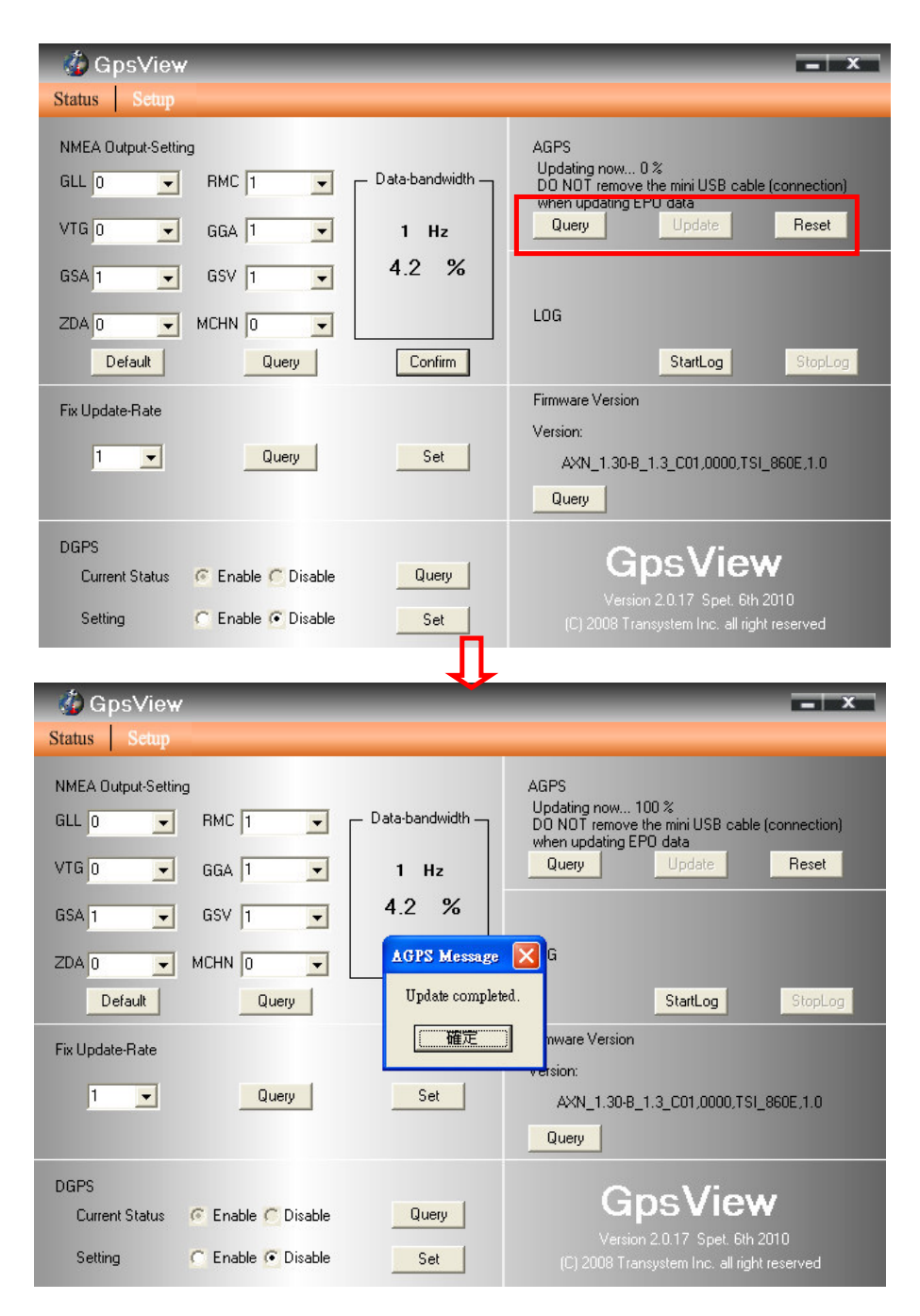

### **j. Free software from partners.**

- locr GPS Photo software.

Please find the installation file for Windows in CD tool, or go to http://www.locr.com for further information.

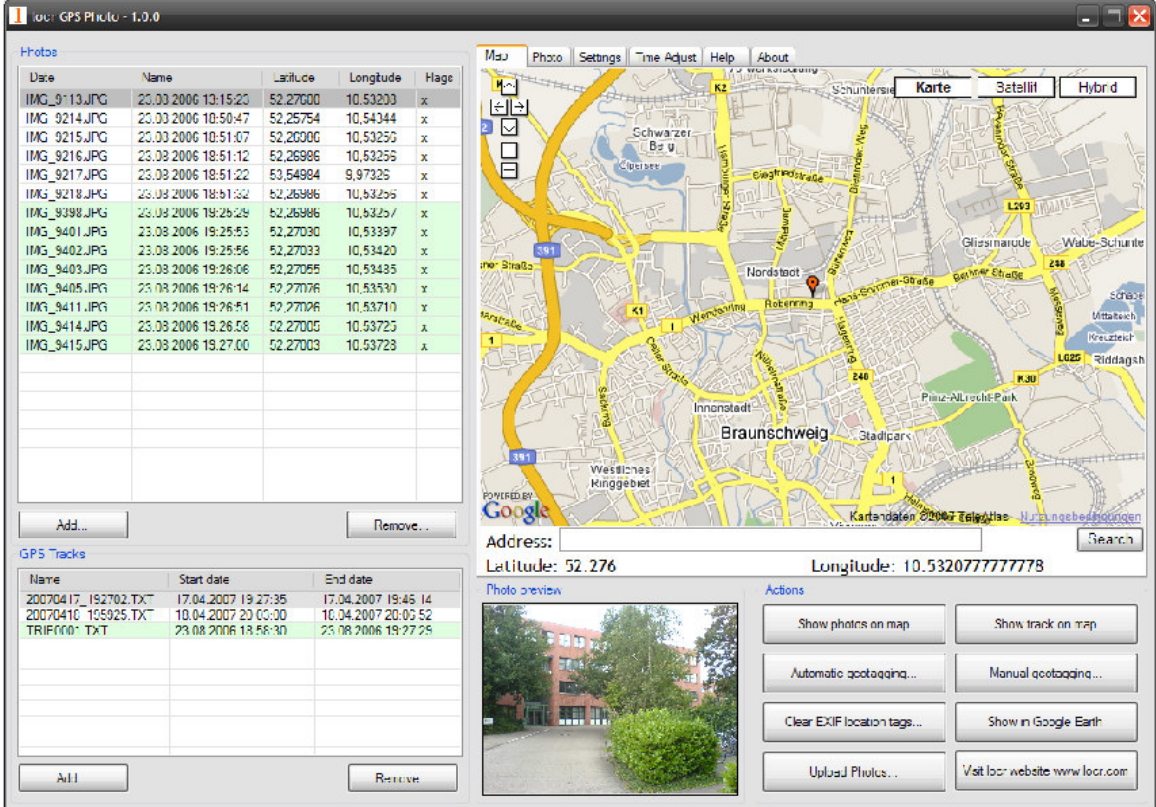

#### **-** HoudahGeo

Please find the installation file for Mac in CD tool, or go to http://www.houdah.com for further information.

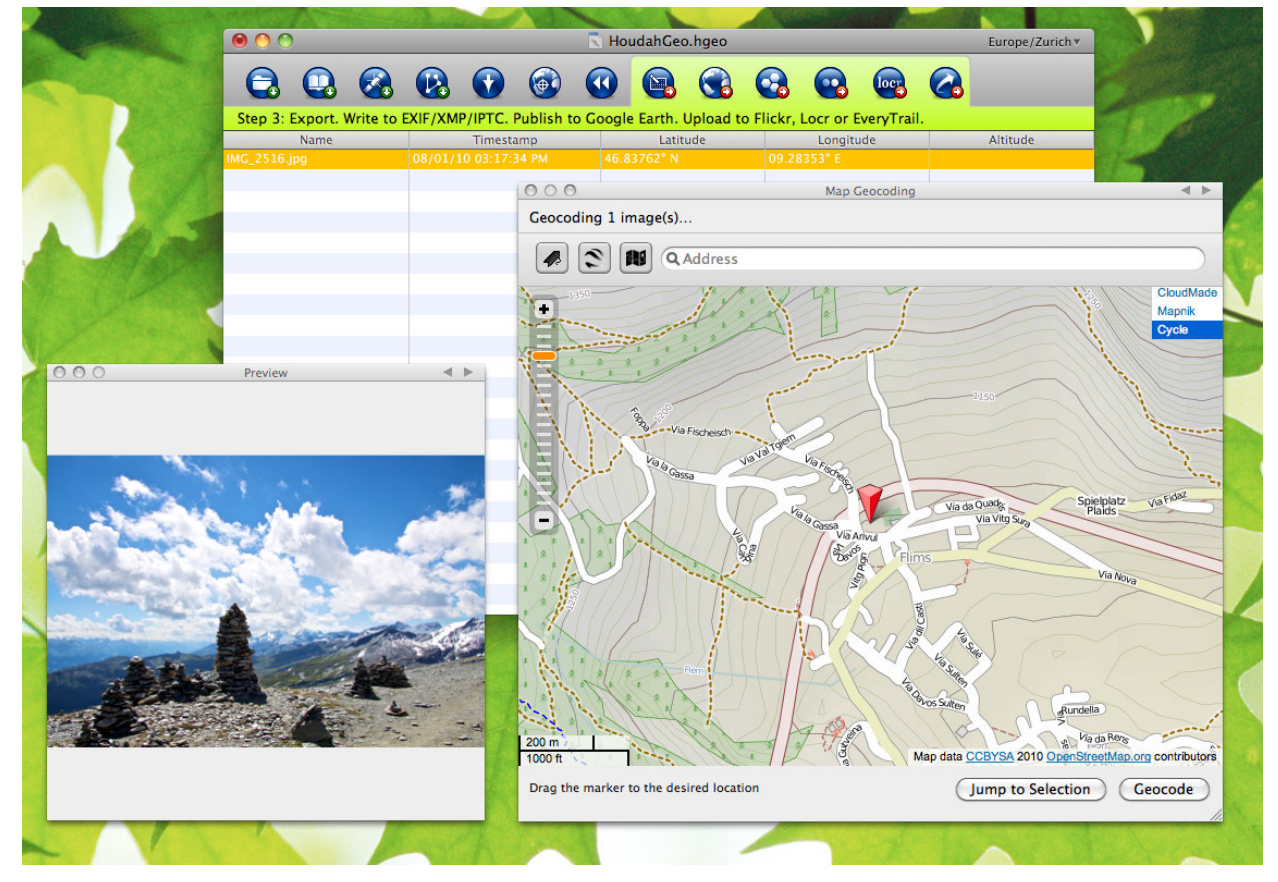

### **k. Certification**

#### **FCC Notices**

This device complies with part 15 of the FCC rules. Operation is subject to the following two conditions:

- 1. This device may not cause harmful interface, and
- 2. This device must accept any interference received, including interference that may cause undesired operation.

#### FCC RF Exposure requirements:

This device and its antenna(s) must not be co-located or operation in conjunction with any other antenna or transmitter. NOTE: THE MANUFACTURER IS NOT RESPONSIBLE FOR ANY RADIO OR TV INTERFERENCE CAUSED BY UNAUTHOURIZED MODIFICATION TO THIS EQUIPMENT. SUCH MODIFICATIONS COULD VOID THE USER'S AUTHORITY TO OPERATE THE EQUIPMENT

#### **CE Notice**

Is herewith confirmed to comply with the requirements set out in the Council Directive on the Approximation of the Laws of the Member States relating to Electromagnetic Compatibility (89/336/EEC), Low-voltage Directive (73/23/EEC) and the Amendment Directive (93/68/EEC), the procedures given in European Council Directive 99/5/EC and 89/3360EEC.

#### **l. Warranty information**

Thank you for your purchase of GPS product from the company.

The company warrants this product to be free from defects in materials and workmanship for one year from the date of purchase. The warranty for accessories is six months. The stamp of distributor or a copy of the original sales receipt is required as the proof of purchase for warranty repairs. The company will, as its sole option, repair or replace any components, which fail in normal use. Such repair or replacement will be made at no charge to the customer for parts or labor. The customer is, however, responsible for any transportation costs.

This warranty does not cover failures due to abuse, misuse, accident or unauthorized alteration of repairs. The company assumes no responsibility about products which have been improperly used, abused, damaged due to accident or natural disaster, or damaged due to unauthorized disassembly, repair or modification.